#### **LEMBAR KERJA PESERTA DIDIK (LKPD) MATERI "MENGGABUNGKAN GAMBAR VEKTOR DAN BITMAP" (Pertemuan 1)**

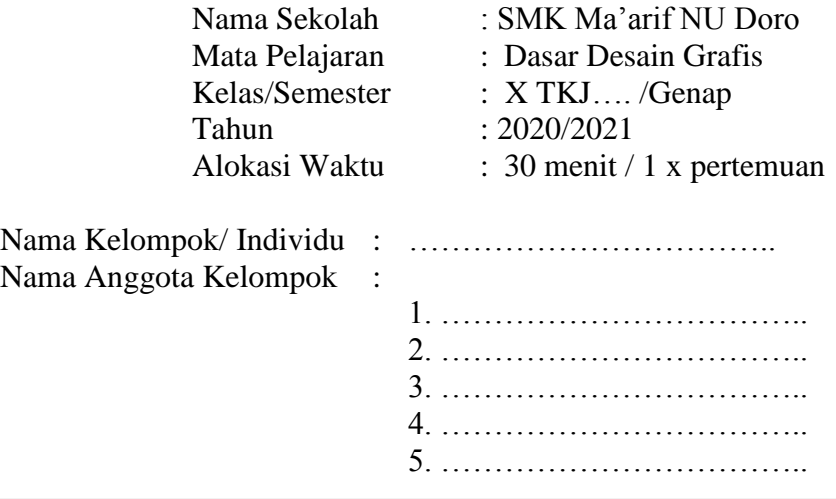

#### **A. Kompetensi Dasar**

- 3.12 Mengevaluasi penggabungan gambar vektor dan bitmap (raster
- 4.12 Membuat desain penggabungan gambar vektor dan bitmap (raster)

#### **B. Indikator Pencapaian Kompetensi**

- 3.12.1 Menguraikan karakteristik penggabungan gambar vektor dan bitmap
- 3.12.2 Mengkombinasikan gambar vektor dan bitmap
- 4.12.1 Melakukan penggabungan gambar vektor dan bitmap

#### **C. Tujuan Pembelajaran**

- 1. Peserta didik mampu menjelaskan cara mengabungkan gambar vektor dan bitmap dengan tepat
- 2. Peserta didik mampu menjelaskan prosedur mengubah gambar bitmap ke vektor atau sebaliknya dengan tepat

### **D. Alat dan Bahan**

Alat : PC/Laptop Bahan : -

### **E. Petunjuk Belajar**

- 1. Kerjakan soal secara individu/berkelompok
- 2. Bacalah setiap masalah yang diberikan dengan teliti
- 3. Pahami dan jawablah setiap masalah secara mandiri
- 4. Diskusikan jawaban pada setiap masalah tersebut bersama dengan anggota kelompok kelas
- 5. Mintalah bantuan kepada guru jika mengalami kesulitan ketika menyelesaikan masalah.
- 6. Berdasarkan pemecahan masalah yang dilakukan pada diskusi kelompok kelas, tulislah jawabanmu pada menu refleksi yang telah disediakan.

### **LKPD – 1 DISKUSI DAN REFLEKSI**

1. Topik Pembahasan

Bagaimana menjelaskan mekanisme penggabungan gambar vektor dan bitmap?

2. Tujuan Kegiatan

Setelah melakukam kegiatan dari LKPD 1 ini diharapkan peserta didik mampu :

- 1. Peserta didik mampu menjelaskan cara mengabungkan gambar vektor dan bitmap dengan tepat
- 3. Kegiatan
	- 1. Agar mempunyai kesiapan untuk menjawab pertanyaan dalam topik pelajaran dan tujuan belajar tersebut, cermatilah gambar foto berikut dan ikutilah prosedur selanjutnya.

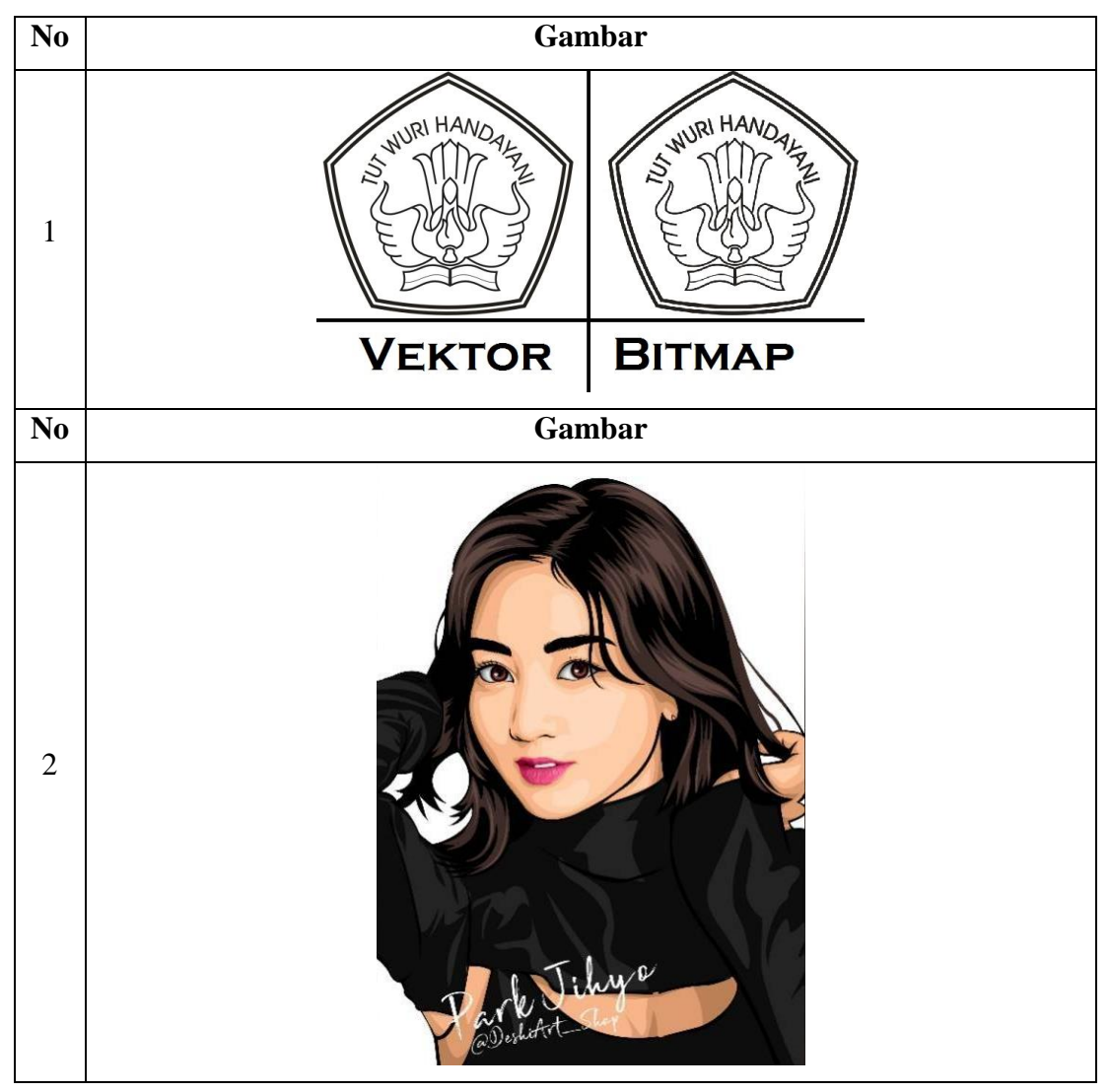

2. Temukan jawaban atas permasalahan yang telah ditemukan dengan berdiskusi bersama anggota kelompok yang lainnya.

- 3. Carilah referensi dan literasi media melalui buku, majalah, internet, youtube, ataupun media literasi lainnya.
- 4. Siapkan hasil diskusi anda untuk dibandingkan dan didiskusikan dengan kelompok lainnya.
- 5. Berdasarkan pemecahan masalah yang dilakukan pada diskusi kelompok kelas, lakukanalah analisis kesimpulan pada menu refleksi yang telah disediakan.
- 4. Lembar Pengerjaan
	- 1. Pengalaman apa yang diperoleh pada pendalaman materi ini?

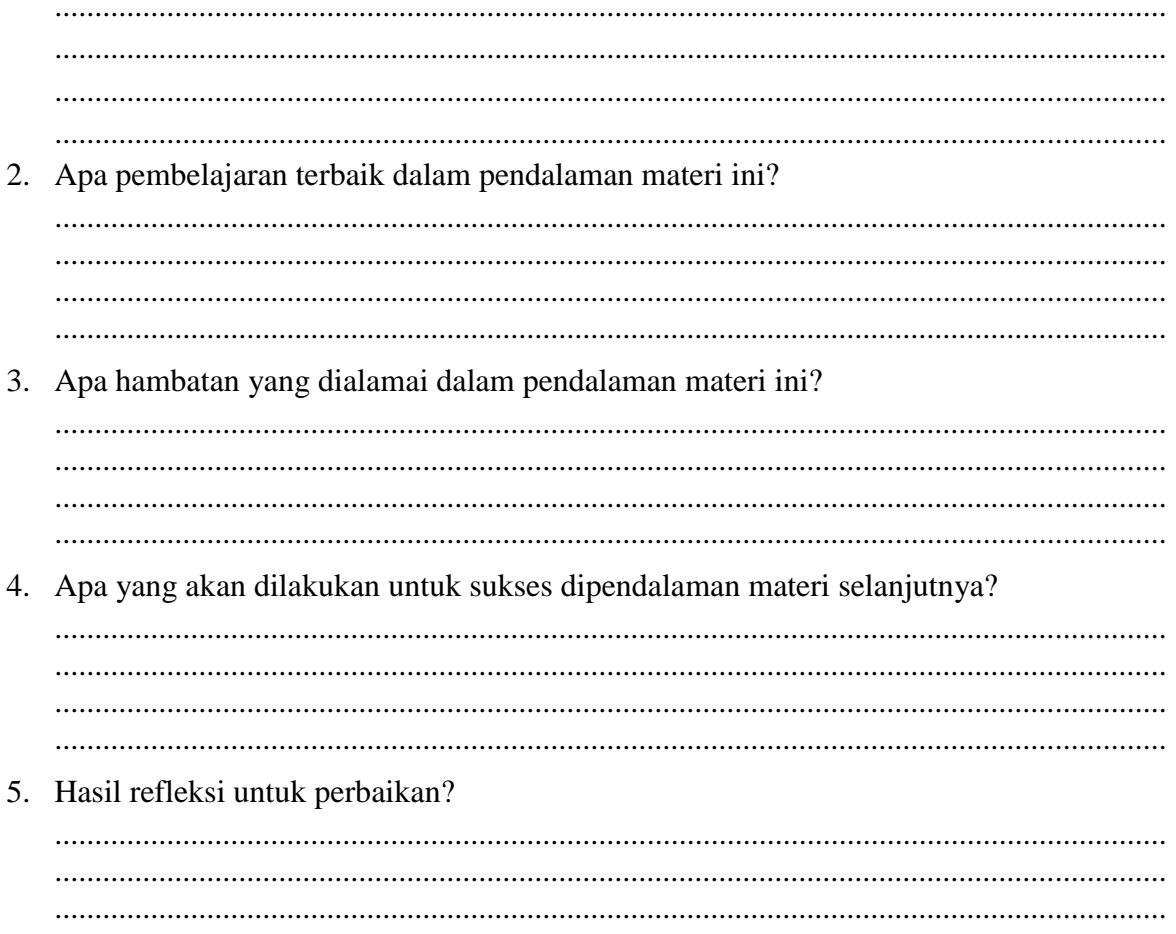

### **LKPD – 2 UJI PENGETAHUAN**

1. Topik Pembahasan

Bagaimana mekanisme penggabungan gambar vektor dan bitmap?

2. Tujuan Kegiatan

Setelah melakukam kegiatan dari LKPD 2 ini diharapkan peserta didik mampu :

- 1. Peserta didik mampu menjelaskan cara mengabungkan gambar vektor dan bitmap dengan tepat
- 2. Peserta didik mampu menjelaskan prosedur mengubah gambar bitmap ke vektor atau sebaliknya dengan tepat
- 3. Kegiatan
	- 1. Mengerjakan soal Pilihan Ganda

Pilihlah salah satu jawaban dibawah ini dengan memberi tanda (X)!

- 1. Untuk mengubah gambar bitmap menjadi vektor dengan type clipart dapat dilakukan dengan cara...
	- a. Edit bitmap > outline trace > clipart
	- b. Trace bitmap  $>$  centerline trace  $>$  clipart
	- c. Trace bitmap > outline trace > clipart
	- d. Otline trace  $>$  trace bitmap  $>$  clipart
	- e. Outline trace  $>$  clipart  $>$  trace bitmap
- 2. Berikut ini langkah-langkah menyipan gambar dengan format .bmp, yaitu...
	- a. File > export > bmp > export
	- b. File  $>$  import  $>$  bmp  $>$  export
	- c. File  $>$  import  $>$  bmp  $>$  import
	- d. File  $>$  save as  $>$  bmp  $>$  save
	- e. File  $>$  save  $>$  bmp  $>$  save
- 3. Fungsi yang digunakan untuk memperlihatkan hasil pekerjaan sebelum dicetak adalah....
	- a. Print preview d. Printseupt
	- b. Print e. Save
	- c. Open
- 4. Untuk mengambil gambar dengan format lain ke dalam lembar kerja coreldraw, kita dapat menggnakan fungsi....
	- a. New d. Import
	- b. Open e. Revert
	- c. Export
- 5. Tipe file berformat vektor yang dihasilkan oleh software coreldraw adalah....
	- a. Cdr d. Psd
	- b. Jpg e. Bmp
	- c. Jpeg
- 4. Kunci Jawaban
	- 1) C
	- 2) A
	- 3) A
	- 4) D
	- 5) A

# **F. DAFTAR PUSTAKA**

- Buku Dasar Desain Grafis, Rudy Setiawan, Mediatama
- Buku Dasar Desain Grafis, Andi Novianto, Erlangga

#### **LEMBAR KERJA PESERTA DIDIK (LKPD) MATERI "MENGUBAH GAMBAR BITMAP KE VEKTOR" (Pertemuan 2)**

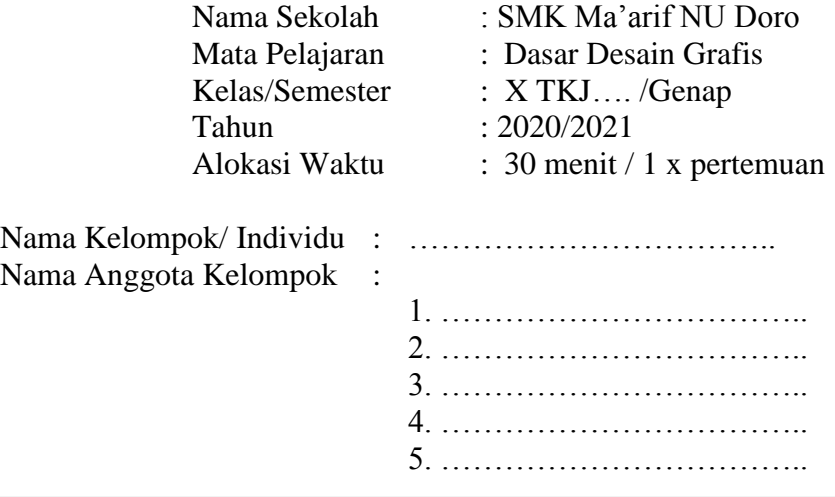

### **A. Kompetensi Dasar**

- 3.12 Mengevaluasi penggabungan gambar vektor dan bitmap (raster)
- 4.12 Membuat desain penggabungan gambar vektor dan bitmap (raster)

#### **B. Indikator Pencapaian Kompetensi**

4.12.2 Mengubah gambar vektor ke bitmap dan sebaliknya

### **C. Tujuan Pembelajaran**

1. Peserta didik mampu menerapkan penggabungan gambar vektor dan bitmap dengan terampil

#### **D. Alat dan Bahan**

Alat : PC/Laptop Bahan : -

### **E. Petunjuk Belajar**

- 1. Kerjakan soal secara individu/berkelompok
- 2. Bacalah setiap masalah yang diberikan dengan teliti
- 3. Pahami dan jawablah setiap masalah secara mandiri
- 4. Diskusikan jawaban pada setiap masalah tersebut bersama dengan anggota kelompok kelas
- 5. Mintalah bantuan kepada guru jika mengalami kesulitan ketika menyelesaikan masalah.
- 6. Berdasarkan pemecahan masalah yang dilakukan pada diskusi kelompok kelas, tulislah jawabanmu pada menu refleksi yang telah disediakan.

### **LKPD – 3 DISKUSI DAN REFLEKSI**

1. Topik Pembahasan

Bagaimana menerapkan penggabungan gambar vektor ke bitmap?

2. Tujuan Kegiatan

Setelah melakukam kegiatan dari LKPD 3 ini diharapkan peserta didik mampu :

- 1. Peserta didik mampu menerapkan penggabungkan gambar vektor ke bitmap dengan terampil
- 3. Kegiatan
	- 1. Agar mempunyai kesiapan untuk menjawab pertanyaan dalam topik pelajaran dan tujuan belajar tersebut, cermatilah video tutorial berikut dan ikutilah prosedur selanjutnya.

Link Video Tutorial : [https://www.youtube.com/watch?v=\\_xKCVz-WVm4](https://www.youtube.com/watch?v=_xKCVz-WVm4)

- 2. Temukan jawaban atas permasalahan yang telah ditemukan dengan berdiskusi bersama anggota kelompok yang lainnya.
- 3. Carilah referensi dan literasi media melalui buku, majalah, internet, youtube, ataupun media literasi lainnya.
- 4. Siapkan hasil diskusi anda untuk dibandingkan dan didiskusikan dengan kelompok lainnya.
- 5. Berdasarkan pemecahan masalah yang dilakukan pada diskusi kelompok kelas, lakukanalah analisis kesimpulan pada menu refleksi yang telah disediakan.

#### 4. Lembar Pengerjaan

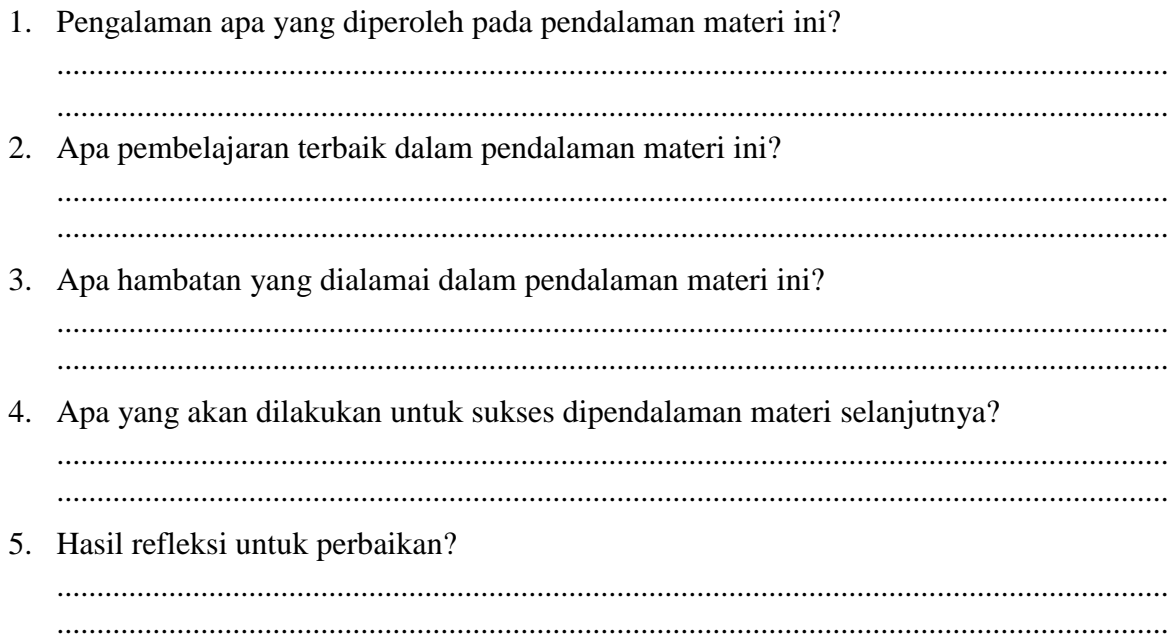

#### **LKPD – 4 UJI PENGETAHUAN**

1 Topik Pembahasan

Bagaimana menerapkan penggabungan gambar vektor ke bitmap?

2 Tujuan Kegiatan

Setelah melakukam kegiatan dari LKPD 4 ini diharapkan peserta didik mampu :

- 1. Peserta didik mampu menerapkan penggabungkan gambar vektor ke bitmap dengan terampil
- 3 Kegiatan
	- 1. Mengerjakan soal Pilihan Ganda

Pilihlah salah satu jawaban dibawah ini dengan memberi tanda (X)!

- 1. Untuk melakukan import image pada dokumen coreldraw dengan mengnakan tombol keyboard dilakukan dengan cara menekan....
	- a.  $Ctrl + R$  d.  $Ctrl + E$
	- b.  $Ctrl+L$  e.  $Ctrl+I$
	- c. Ctrl+C
- 2. Untuk melakukan export image pada dokumen coreldraw dengan mengnakan tombol keyboard dilakukan dengan cara menekan....
	- a.  $Ctrl + R$  d.  $Ctrl + E$
	- b.  $Ctrl+L$  e.  $Ctrl+I$
	- c. Ctrl+C
- 3. Untuk menyimpan file yang sama dengan nama yang berbeda pada coreldraw, kita dapat menggunkan....
	- a. Save d. Redo
	- b. Open e. Undo
	- c. Save as
- 4. Bila ingin menyisipkan teks menggunkan....
	- a. Blend tool d. Shape tool
	- b. Artistic mdia tool e. Text tool
	- c. Polygon tool
- 5. Untuk mengubah gambar vektor menjadi bitmap dapat dilakukan dengan cara....
	- a. File  $>$  save as type\*.jpg  $>$  save
	- b. File  $>$  save as  $>$  save as type\*.jpg  $>$  save
	- c. File  $>$  save as template  $>$  save as type\*.jpg  $>$  save
	- d. File > export > save as type\*.jpg > save
	- e. File > import > save as type\*.jpg > save
- 4 Kunci Jawaban
	- 1) E
	- 2) D
	- 3) C
	- 4) E
	- 5) D

# **F. DAFTAR PUSTAKA**

- Buku Dasar Desain Grafis, Rudy Setiawan, Mediatama
- Buku Dasar Desain Grafis, Andi Novianto, Erlangga
- Youtube : [https://www.youtube.com/watch?v=\\_xKCVz-WVm4](https://www.youtube.com/watch?v=_xKCVz-WVm4)

#### **LEMBAR KERJA PESERTA DIDIK (LKPD) MATERI "MENYUSUN LAPORAN TENTANG MENGUBAH GAMBAR BITMAP KE VEKTOR ATAU SEBALIKNYA" (Pertemuan 3)**

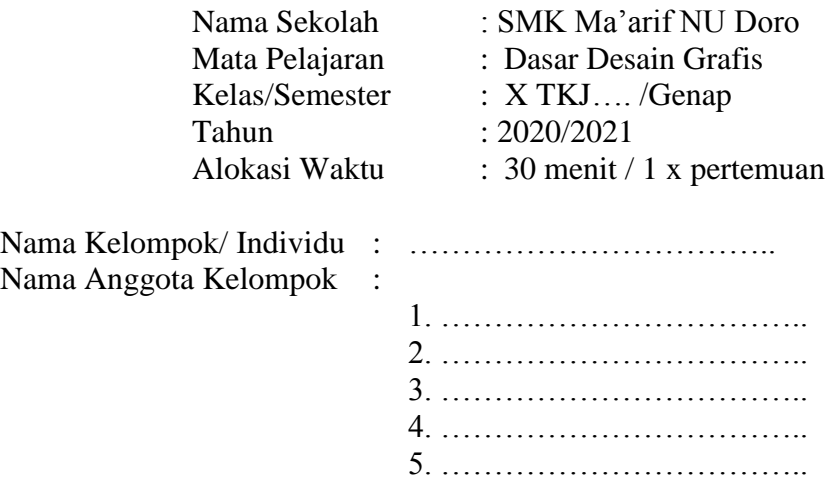

### **A. Kompetensi Dasar**

- 3.12 Mengevaluasi penggabungan gambar vektor dan bitmap (raster)
- 4.12 Membuat desain penggabungan gambar vektor dan bitmap (raster)

#### **B. Indikator Pencapaian Kompetensi**

4.12.3 Menyusun laporan

#### **C. Tujuan Pembelajaran**

1. Peserta didik dapat mengubah gambar bitmap ke vektor atau sebaliknya dengan terampil

#### **D. Alat dan Bahan**

Alat : PC/Laptop Bahan : -

### **E. Petunjuk Belajar**

- 1. Kerjakan soal secara individu/berkelompok
- 2. Bacalah setiap masalah yang diberikan dengan teliti
- 3. Pahami dan jawablah setiap masalah secara mandiri
- 4. Diskusikan jawaban pada setiap masalah tersebut bersama dengan anggota kelompok kelas
- 5. Mintalah bantuan kepada guru jika mengalami kesulitan ketika menyelesaikan masalah.
- 6. Berdasarkan pemecahan masalah yang dilakukan pada diskusi kelompok kelas, tulislah jawabanmu pada menu refleksi yang telah disediakan.

### **LKPD – 5 DISKUSI DAN REFLEKSI**

1. Topik Pembahasan

Bagaimana mengubah gambar bitmap ke vektor atau sebaliknya?

2. Tujuan Kegiatan

Setelah melakukam kegiatan dari LKPD 5 ini diharapkan peserta didik mampu :

- 1. Peserta didik mampu mengubah gambar vektor ke bitmap atau sebaliknya dengan terampil
- 3. Kegiatan
	- 1. Agar mempunyai kesiapan untuk menjawab pertanyaan dalam topik pelajaran dan tujuan belajar tersebut, cermatilah video tutorial berikut dan ikutilah prosedur selanjutnya.

Link Youtube 1 :<https://www.youtube.com/watch?v=FuWnCfIcnHg>

Link Youtube 2 :<https://www.youtube.com/watch?v=AHLLYO7gMgs>

- 2. Temukan jawaban atas permasalahan yang telah ditemukan dengan berdiskusi bersama anggota kelompok yang lainnya.
- 3. Carilah referensi dan literasi media melalui buku, majalah, internet, youtube, ataupun media literasi lainnya.
- 4. Siapkan hasil diskusi anda untuk dibandingkan dan didiskusikan dengan kelompok lainnya.
- 5. Berdasarkan pemecahan masalah yang dilakukan pada diskusi kelompok kelas, lakukanalah analisis kesimpulan pada menu refleksi yang telah disediakan.

#### 4. Lembar Pengerjaan

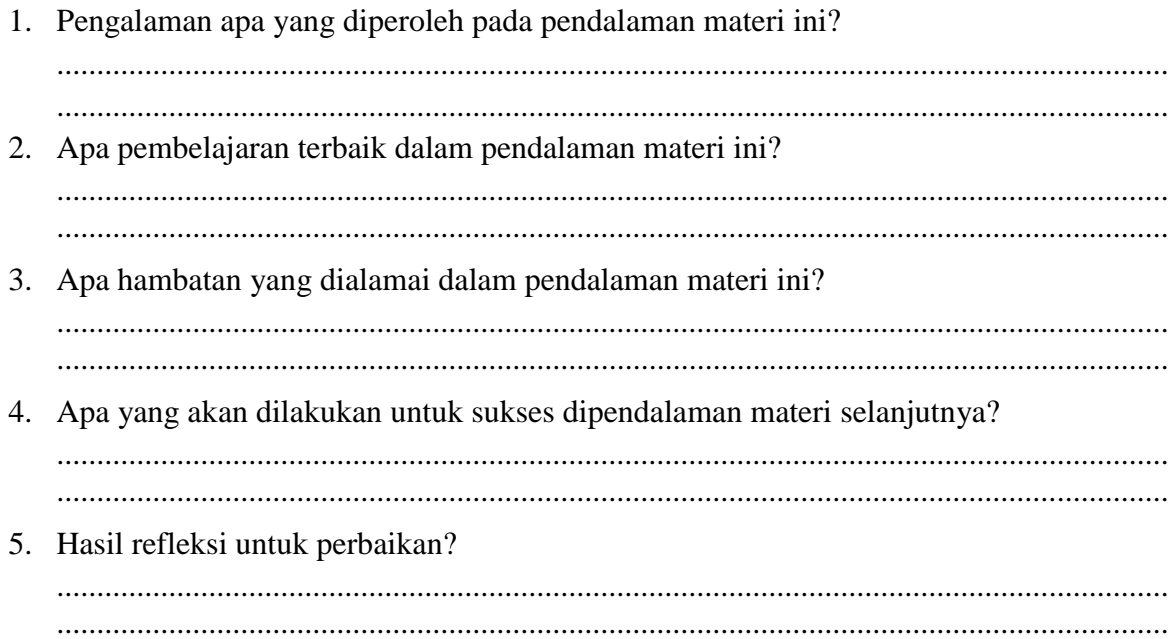

#### $\overline{LRPD-6}$

#### **LAPORAN TUGAS AKHIR**

- $\mathbf{1}$ Topik Pembahasan Bagaimana menyusun sebuah laporan?
- 2 Tujuan Kegiatan

Setelah melakukam kegiatan dari LKPD 4 ini diharapkan peserta didik mampu:

- 1. Peserta didik mampu menyusun laporan dengan terampil
- Kegiatan 3
	- $\mathbf{1}$ Agar mempunyai kesiapan untuk menjawab pertanyaan dalam topik pelajaran dan tujuan belajar tersebut, cermatilah video tutorial berikut dan ikutilah prosedur selanjutnya.

Link Youtube 1: https://www.youtube.com/watch?v=FuWnCfIcnHg

Link Youtube 2: https://www.youtube.com/watch?v=AHLLYO7gMgs

- Buatlah laporan tugas akhir tentang langkah-langkah mengubah gambar verktor ke  $\overline{2}$ bitmap atau sebaliknya.
- Carilah referensi dan literasi media melalui buku, majalah, internet, youtube, ataupun  $3<sup>7</sup>$ media literasi lainnya.
- $\overline{4}$ Siapkan hasil tugas akhir anda untuk dikirimkan melalui LMS menggunakan format PDF (ukuran file maksimal 10MB), dan dikirimkan paling lambat 2 minggu setelah tugas diberikan.

#### $\overline{4}$ Lembar Pengerjaan

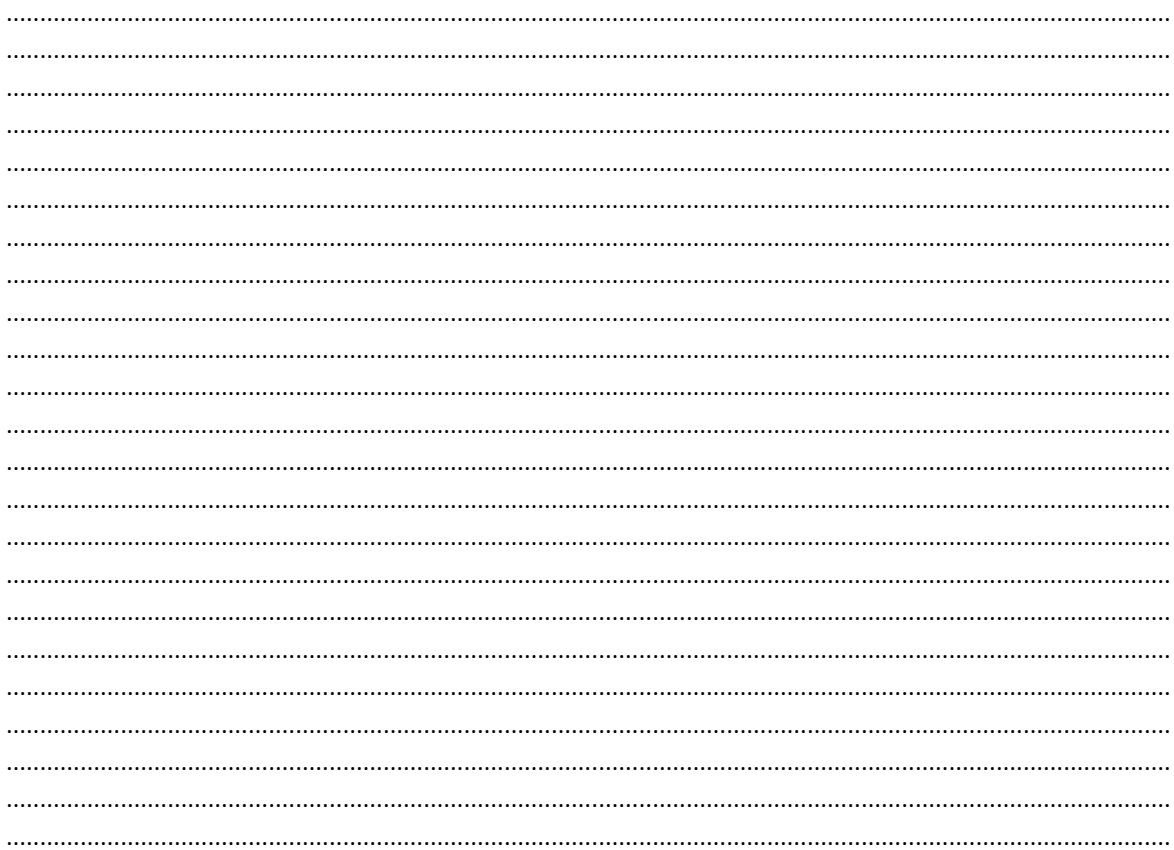

## **F. DAFTAR PUSTAKA**

- Buku Dasar Desain Grafis, Rudy Setiawan, Mediatama
- Buku Dasar Desain Grafis, Andi Novianto, Erlangga
- Youtube : [https://www.youtube.com/watch?v=\\_xKCVz-WVm4](https://www.youtube.com/watch?v=_xKCVz-WVm4)
- Youtube :<https://www.youtube.com/watch?v=FuWnCfIcnHg>
- Youtube :<https://www.youtube.com/watch?v=AHLLYO7gMgs>